# **STUDENT SELF SERVICE PASSWORD RESET GUIDE**

## Website Link: <https://mims.moe.gov.sg/sspr>

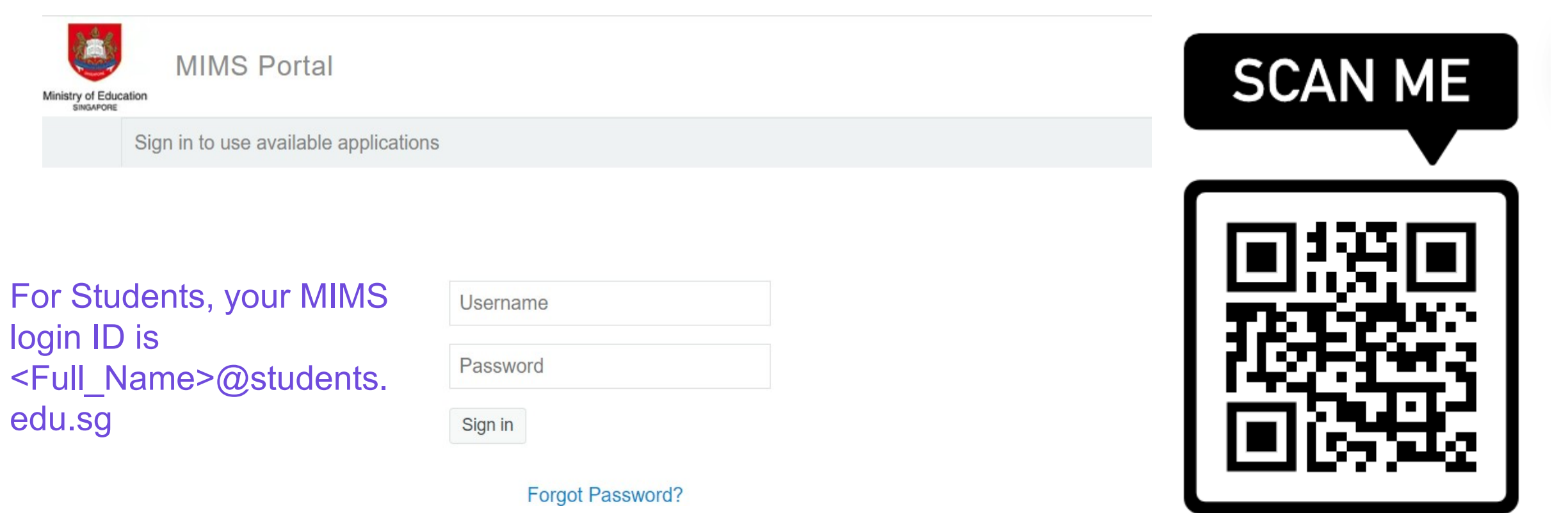

### **1. LOGIN TO MIMS PORTAL**

### On the main menu, click on Application. Then click **Set Challenge Questions**.

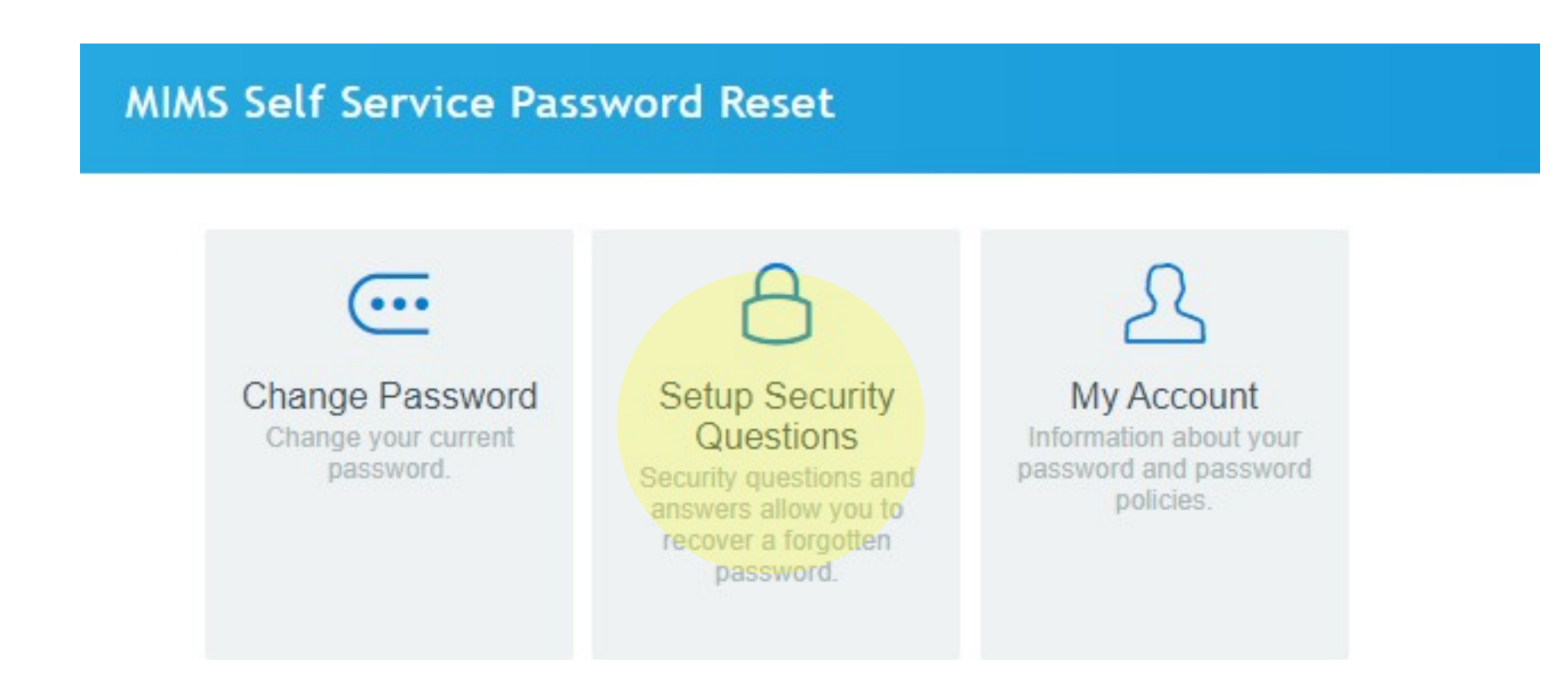

### **2. SET CHALLENGE QUESTIONS**

You will be asked to set **3** questions. After setting them, click **Save Answers**.

#### **Setup Security Questions**

If you forget your password, you can access your account by answering your security questions.

Please choose your questions and answers that can be used to verify your identity in case you forget your password. Because the answers to these questions can be used to access your account, be sure to supply answers that are not easy for others to guess or discover.

#### Please type your security answers

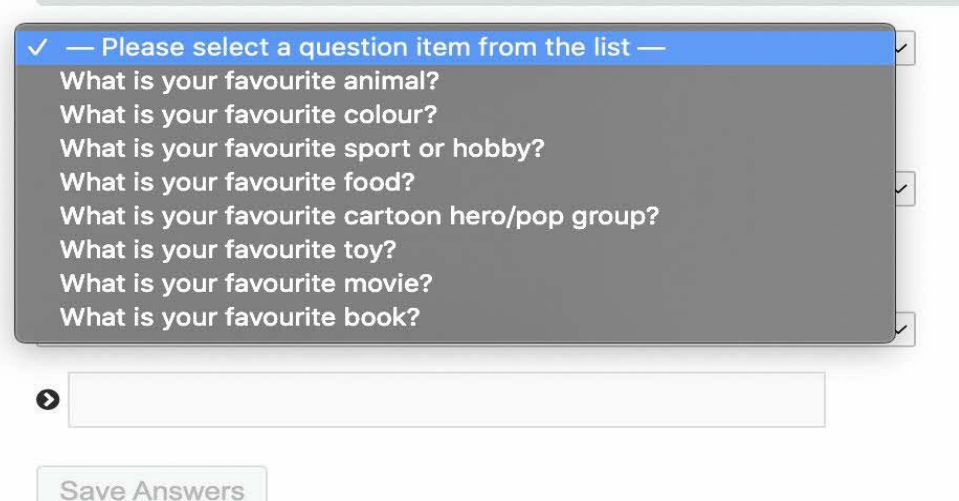

### **2. SET CHALLENGE QUESTIONS**

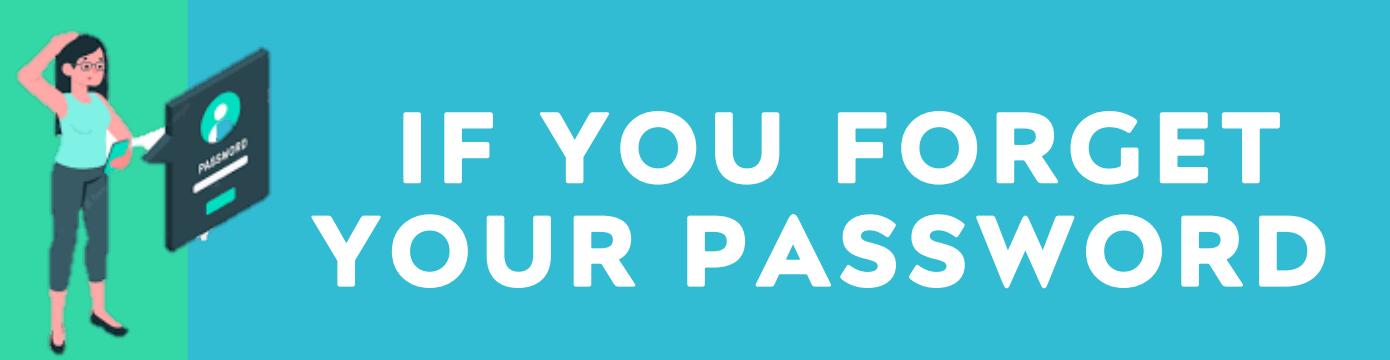

You can use the Forgot Password? function to reset it. Enter your MIMS Login ID and you will be prompted with the Challenge Questions you have set earlier.

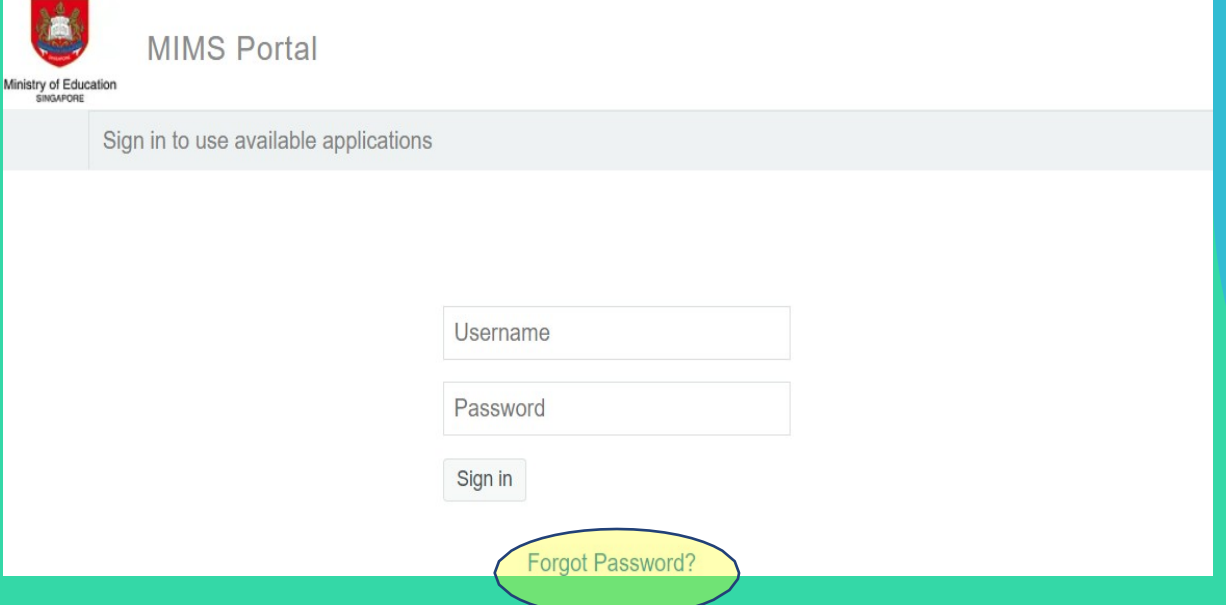

**MIMS Self Service Password Reset** 

#### **Forgotten Password**

If you have forgotten your password, follow the prompts to reset your password.

Username

Search Cancel

### Once challenge question has been answered correctly, you will then be able to reset your password.

#### Self Service Password Reset

#### **Forgotten Password**

Please answer the following questions. If you answer these questions correctly, you will then be able to reset your password.

#### What is your favourite colour?

What is your favourite sport or hobby?

**Check Answers** Cancel

#### **Self Service Password Reset**

#### **Change Password**

Please change your password. Keep your new password secure. After you type your new password, click the Change Password button. If you must write it down, be sure to keep it in a safe place. Your new password must meet the following requirements:

- Password is case sensitive.
- Must be at least 12 characters long.
- The first character can not be a symbol (non letter or number).
- Must not include part of your name or user name.
- Must have at least three types of the following characters:
	- o Uppercase (A-Z)
	- o Lowercase (a-z)
	- $o$  Number  $(0-9)$
	- $\circ$  Symbol (!, #, \$, etc.)

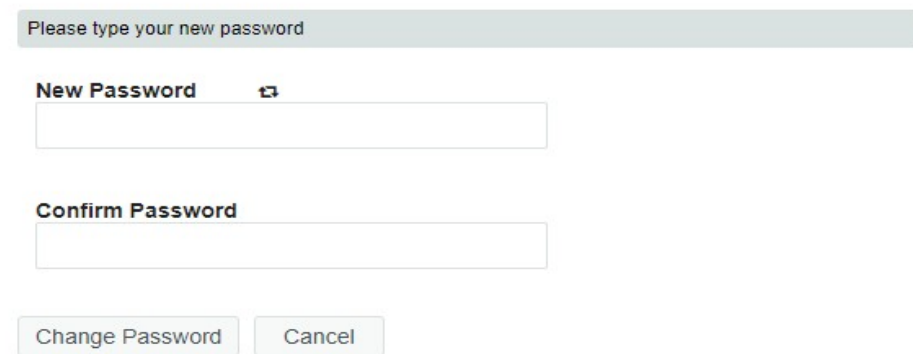

The current password requirements is of following:

- Password is case sensitive.
- Must be at least 12 characters long.
- Must include at least 1 number.
- Must have at least 1 lowercase letter.
- Must have at least 1 uppercase letter.
- Must not include part of your name or user name.
- New password must not have been used previously

# **PASSWORD REQUIREMENTS**